# Artificial Intelligence in Industry-4.0 Report RF-modulation classifier

Abdelrhman Hussam Cairo University – Egypt

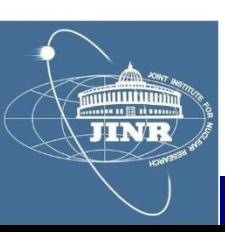

#### **Contents**

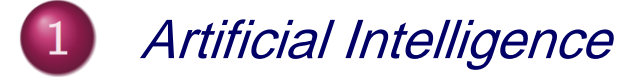

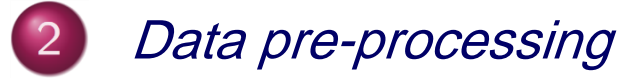

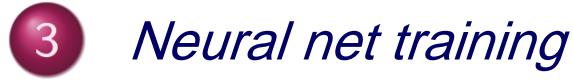

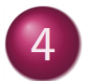

Neuromorphic algorithm

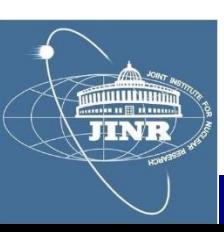

#### **Contents**

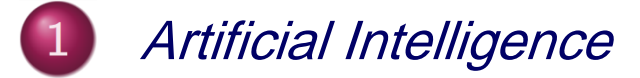

- Data pre-processing
- **Neural net training**
- Neuromorphic algorithm

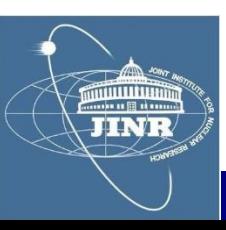

# **History**

# Industry 4.0

The term "Industry 4.0" originated in 2011 at the Hanover Fair in Germany.

Industry 4.0 is known as "Industrie 4.0" in Germany, "Connected Enterprise" in the United States and the "Fourth Industrial Revolution" in the United Kingdom

Industry 4.0 or "Industrie 4.0 came as a result of the Germany initiative to enhance competitiveness in a manufacturing industry. Germany Federal Government vision for a high-Tech strategy for 2020 gave birth to the buzzword "Industrie 4.0".

# Definition

Despite this widely discussed buzzword, there is no clear definition of the term.

Industry 4.0 was defined in terms of **Smart Industry** or "Industrie 4.0" which refers to the technological evolution from embedded systems to cyber-physical systems.

Industry 4.0 can also be referred to as "a name for the current trend of automation and data exchange in manufacturing technologies, including cyber-physical systems, the Internet of things, cloud computing and cognitive computing and creating the smart factory"

# **Key Concepts**

## Bio-analogy

representation of data selection with:

- sum
- threshold

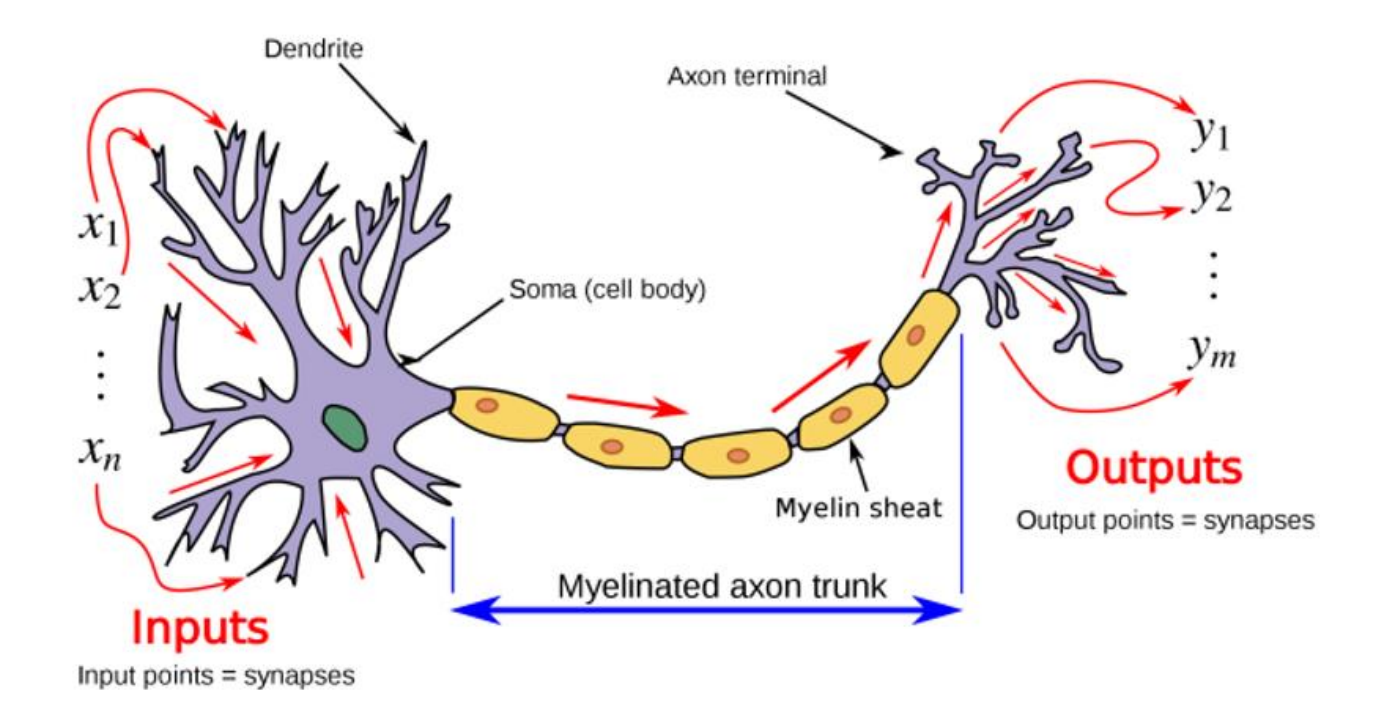

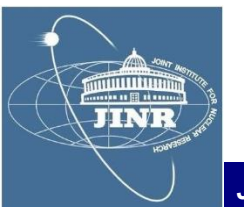

#### **Key Concepts**

- Artificial Intelligence
	- representation of data selection with:
		- sum
		- threshold

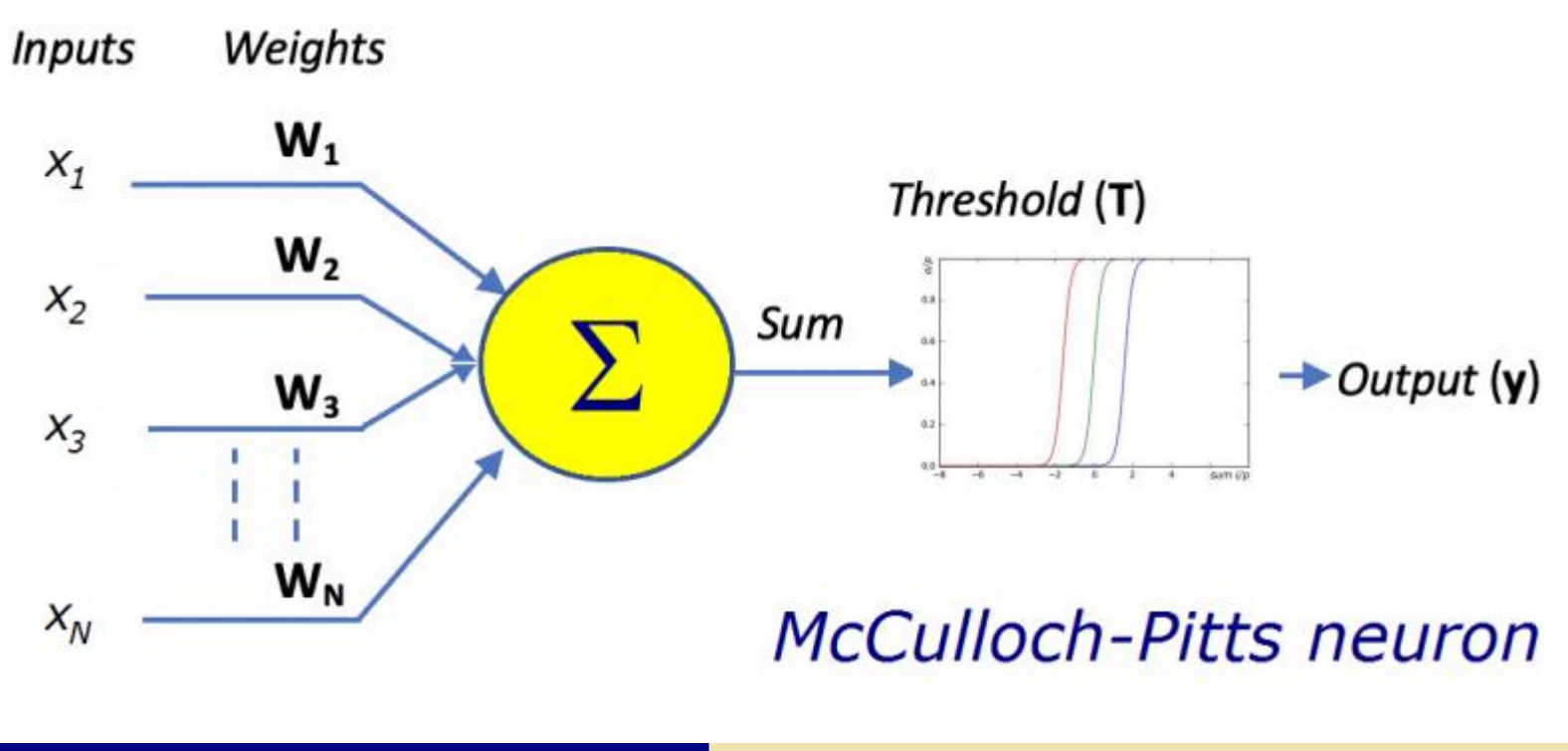

**JINR** 

**Key Concepts** 

# Multi-layer perceptron

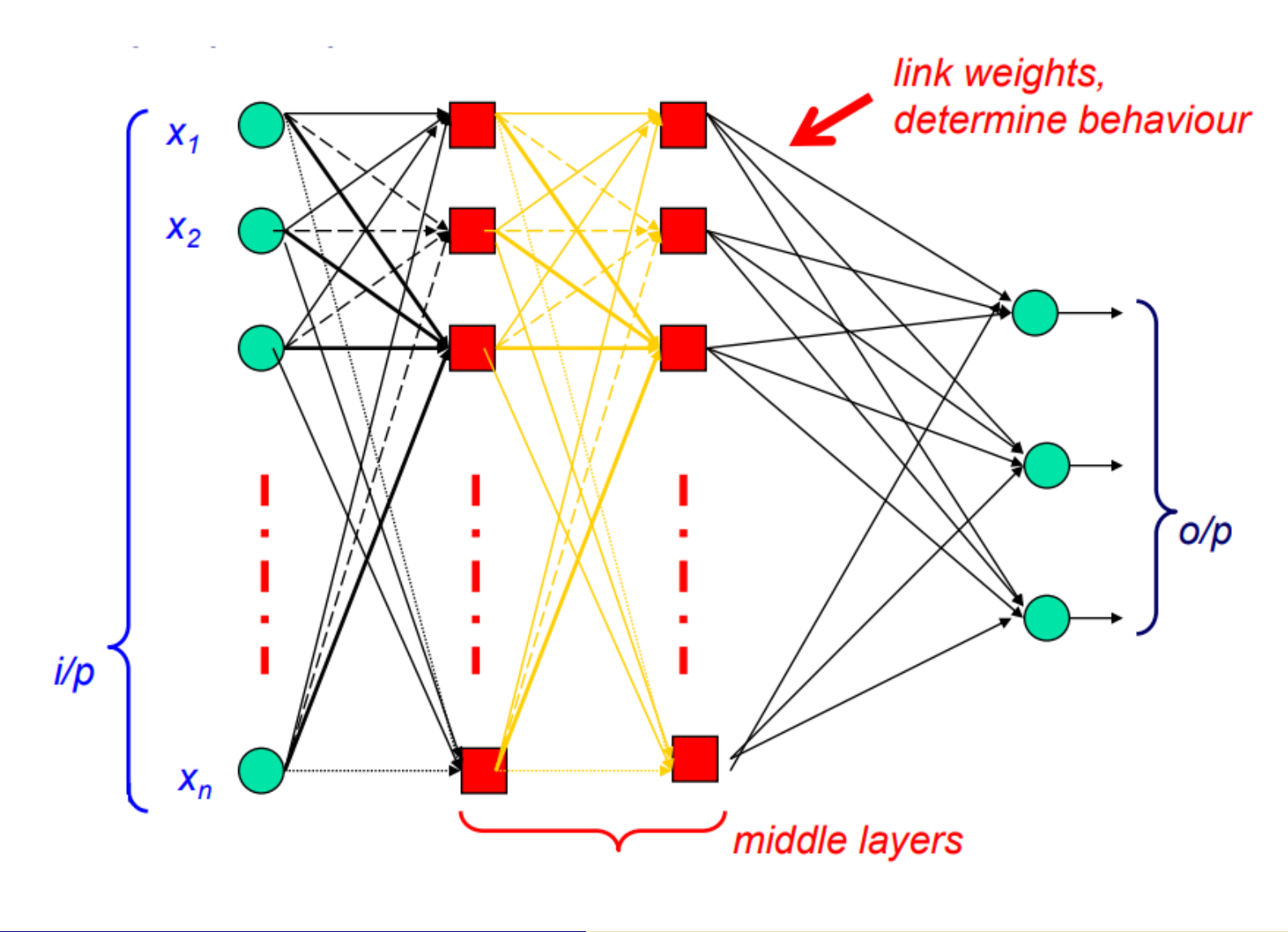

JINR

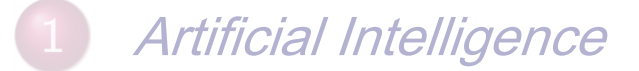

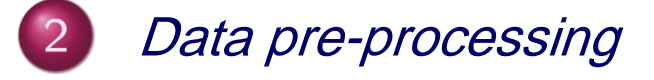

- **Neural net training**
- Neuromorphic algorithm

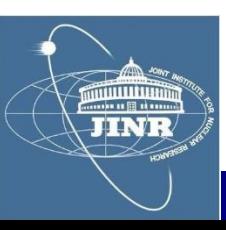

# Hydra accounts

- log onto waves@hydra.jinr.ru
- password = \*\*\*\*\*\*\*\*
	- choose a student nr.
		- use that directory
		- do not interfere w/ the others
		- we use all the same account
	- - "launch" a project: ./addx ELA medium
		- work on the project:
			- compile into libraries: make libs
			- compile test: make test
			- run: make run
			- clean: make clean

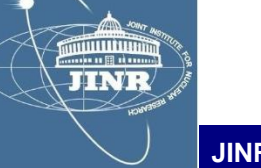

C++ resource

# **Review PROJ**

 $x^2$  fits - are a first (simple)-application of what you learned so far.

Organise in 3 groups and work these projects. Report your results using the template on the main page of the course.

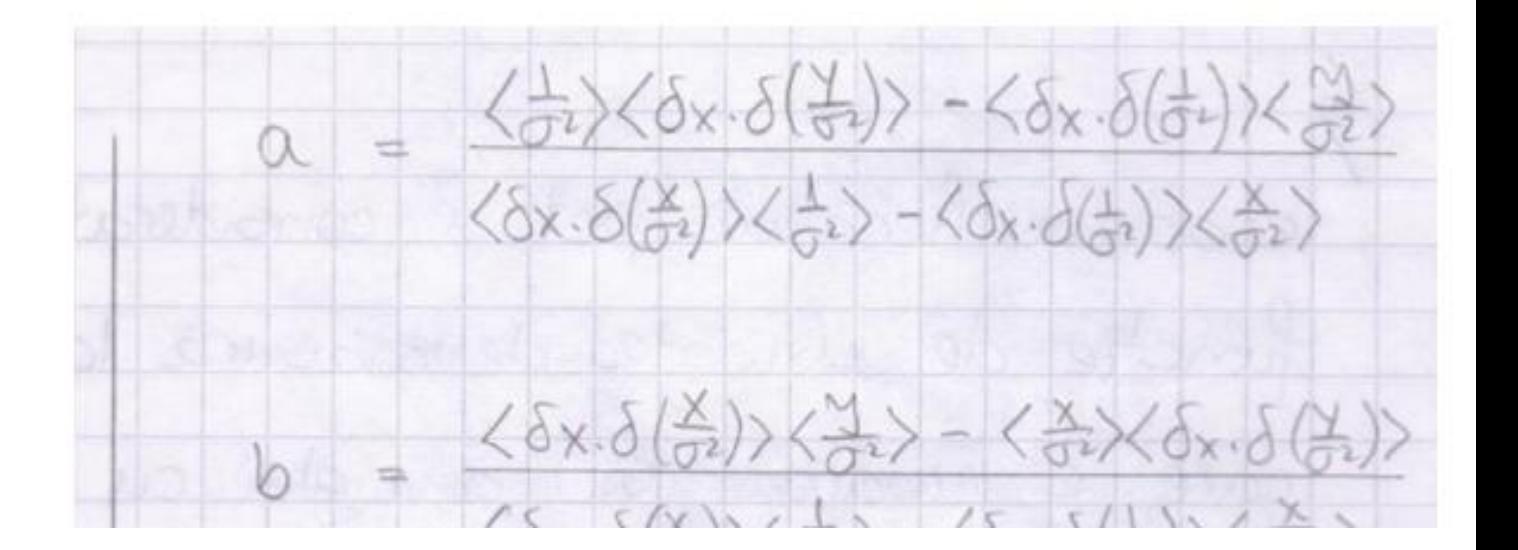

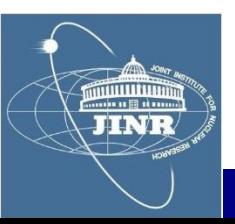

#### Fit example

#### Linear Fit

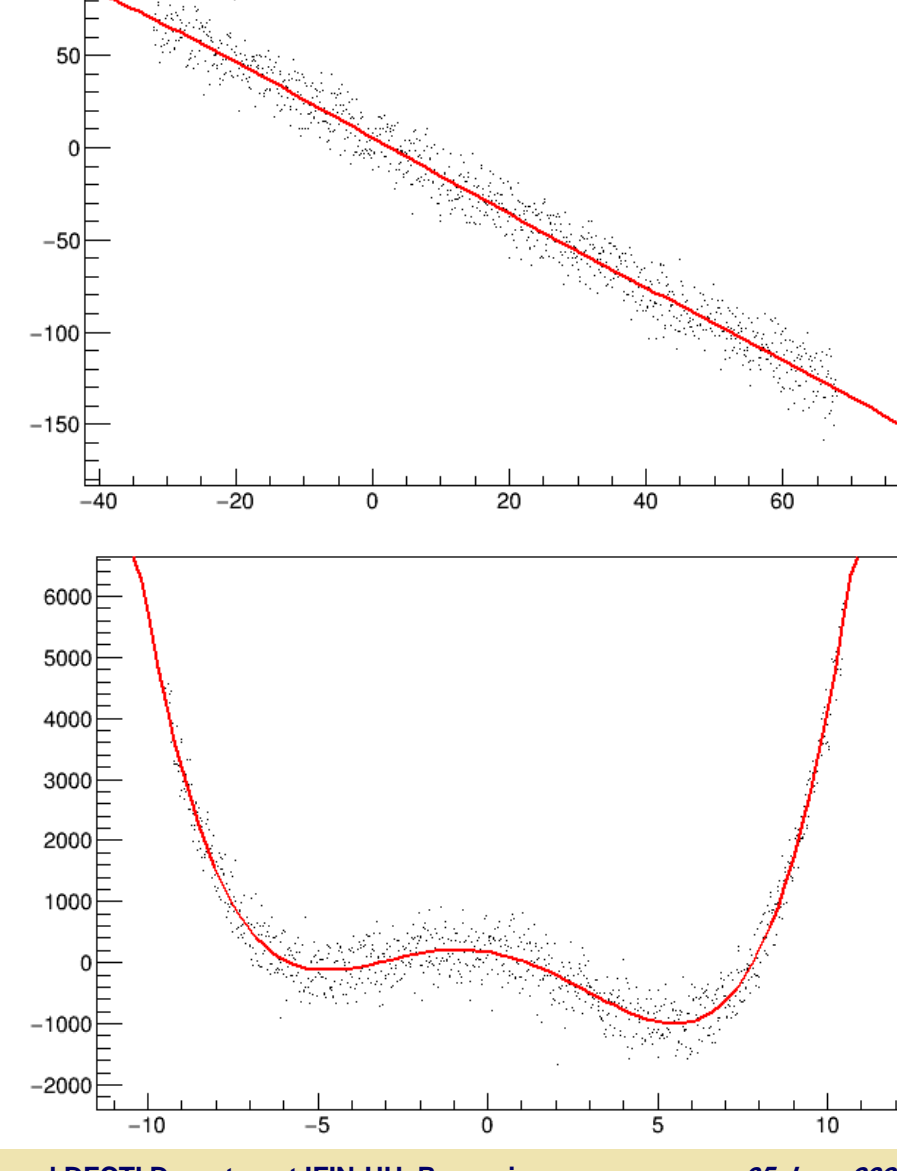

#### Quartic Fit

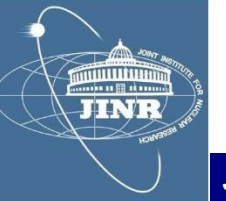

**JINR University Centre w/ MLIT Department and DFCTI Department IFIN-HH, Romania 05.June.2021**

100

# SU2 package

model dispersion of a square wave on a transmission line:

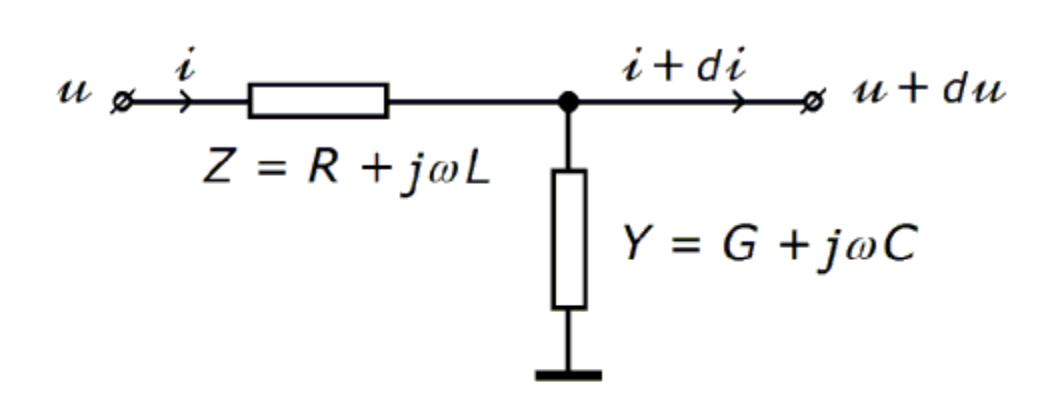

$$
-\left(\begin{array}{cc}1 & 0\\0 & 1\end{array}\right)\partial_x \equiv \left(\begin{array}{cc}0 & L\\C & 0\end{array}\right)\partial_t + \left(\begin{array}{cc}0 & R\\G & 0\end{array}\right) \Bigg|_{\begin{pmatrix}u\\i\end{pmatrix}}
$$

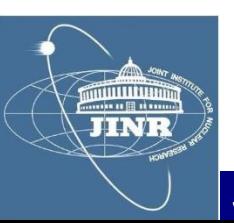

 $Z_0 = Y_0^{-1} = \sqrt{L/C}$ , line characteristic impedance

 $\lambda_d^{-1} = (RY_0 - GZ_0)/2$ , dispersion length

 $\lambda_a^{-1} = (RY_0 + GZ_0)/2$ , attenuation length

 $c = 1/\sqrt{LC}$ , signal propagation speed

$$
- equation: \n\partial_x + \sigma_1(\partial_{ct} + \lambda_a^{-1}) + j\sigma_2\lambda_d^{-1} = 0_{\vert \psi \vert}
$$
\n
$$
= \n\oint \psi = e^{-ct/\lambda_a} \phi
$$
\n
$$
= \partial_x + \sigma_1 \partial_{ct} + j\sigma_2 \lambda_d^{-1} = 0_{\vert \phi \vert}
$$
\n
$$
- solution:
$$

$$
\phi = e^{-\gamma^2 (1+\sigma_1 \beta) \frac{j\sigma_2}{\lambda_d}(x-vt)}\Big|_{\phi_0}
$$

**TINE** 

# SU2 package

-I used the SU2 package to model the propagator:

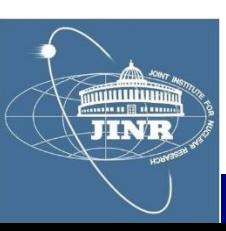

#### SU2 package

-I used the SU2 package to model the propagator:

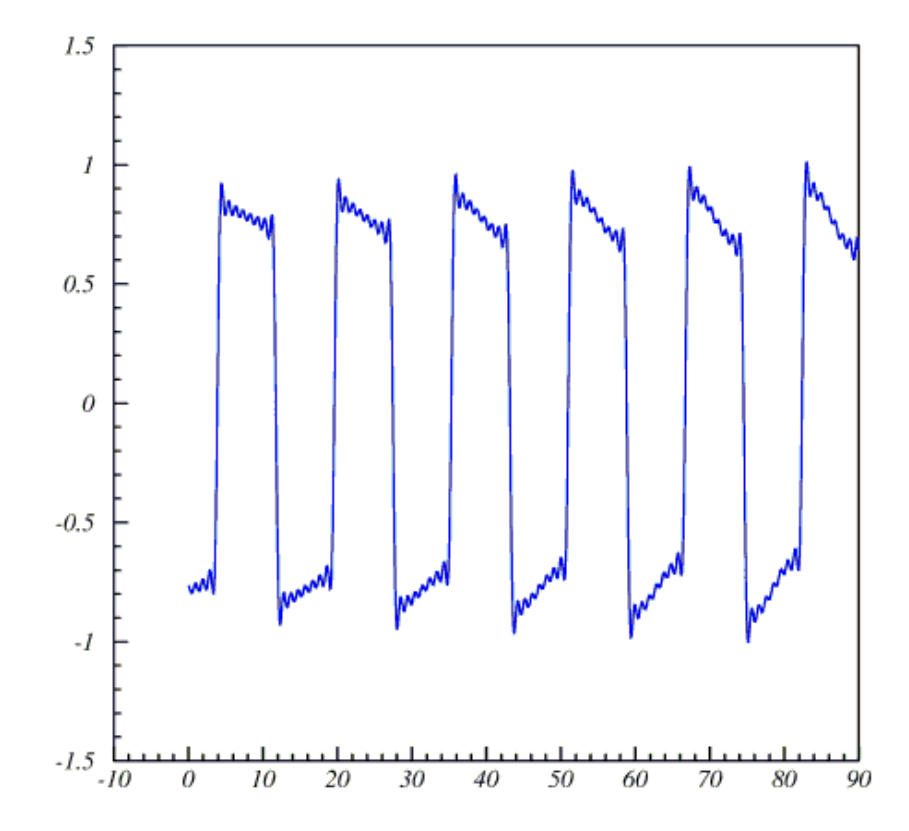

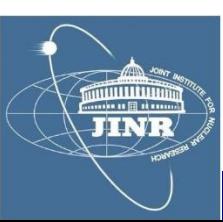

# **RF** modulation types

# Radio frequency modulation

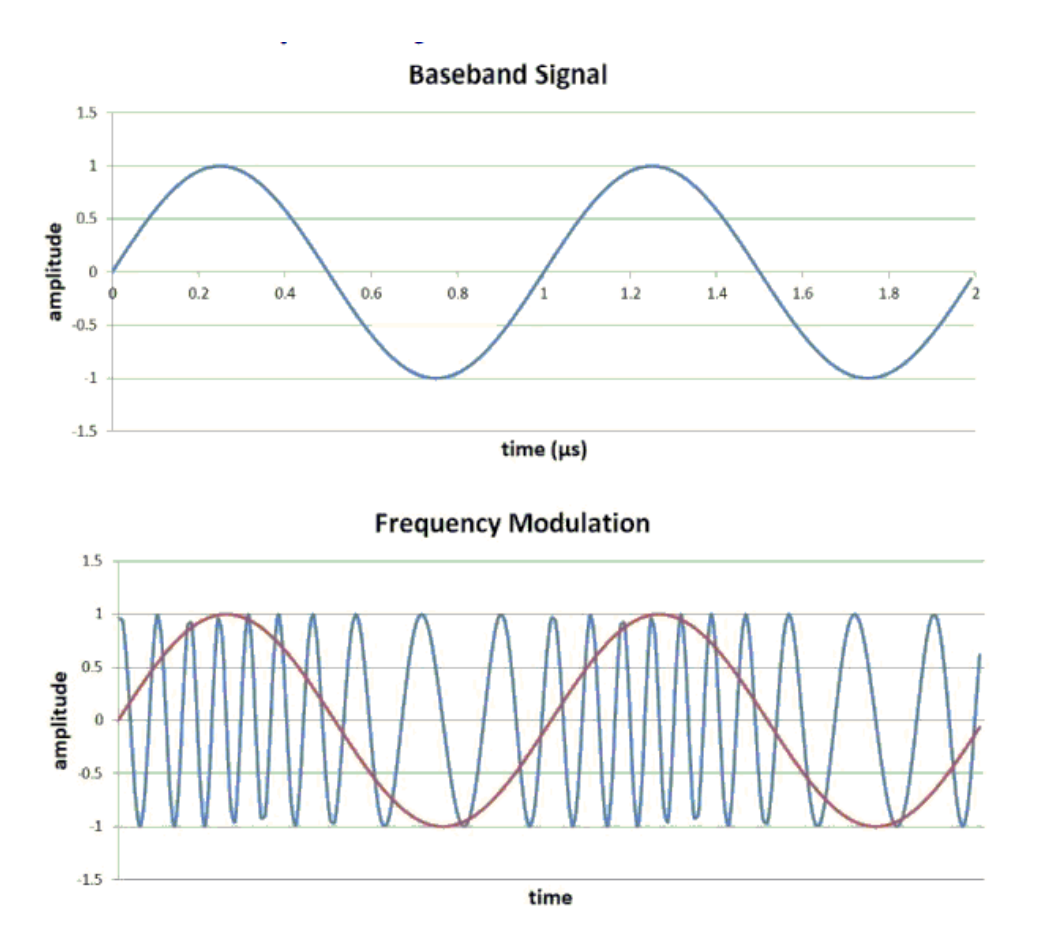

Shift keying:

- -ASK, amplitude
- -FSK, frequency
- -PSK, phase
- ASK-LSB
- ASK-USB

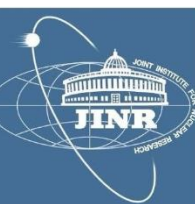

#### Magic sample number

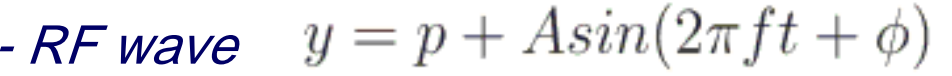

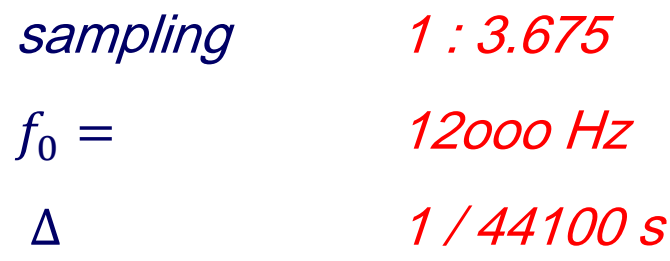

pedestal: find from average

$$
\langle y \rangle = p + A_e \sin \left( 2\pi f t \frac{t_i + t_f}{2} + \phi \right) \operatorname{sinc} \left( \frac{2\pi f \Delta t}{2} \right)
$$

$$
A_e = \frac{A}{\operatorname{sinc}(\pi f \Delta)}
$$

- $\cdot$  magic N:  $\Delta$  t = 11  $\Delta$  …  $\delta\rho$  = 0.0023  $A_e$ 

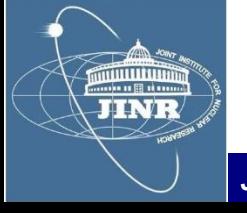

Amplitude

$$
\text{ - same } N = 11: \ \langle \delta^2 y \rangle = A_e \langle \delta^2 (sin) \rangle
$$

**Frequency** 

**JINR** 

$$
\begin{aligned}\n\text{Same N} &= \text{11}: \ \langle y(y - y_{k\Delta}) \rangle = pA_e(\langle \sin \rangle - \langle \sin_{k\Delta} \rangle) \\
&\quad + \\
A_e^2(\langle \sin^2 \rangle - \langle \sin \cdot \sin_{k\Delta} \rangle) \\
&\simeq A_e^2 \sin^2 \left( \frac{2\pi f k\Delta}{2} \right) \\
&\simeq \pi k \Delta A_e^2 \sin(2\pi f k\Delta) \cdot \delta f\n\end{aligned}
$$

 $(k = 1; max$  sensitivity)

#### Phase

 $\delta \phi = \phi_{current}$ - ${}^{\cdot}\, \phi$  previous

$$
\langle y \cdot cos(\pi ft) \rangle \simeq \frac{A_e}{2} sin \phi
$$

- next: form features

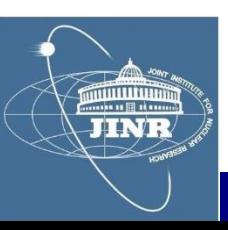

### **Distributions**

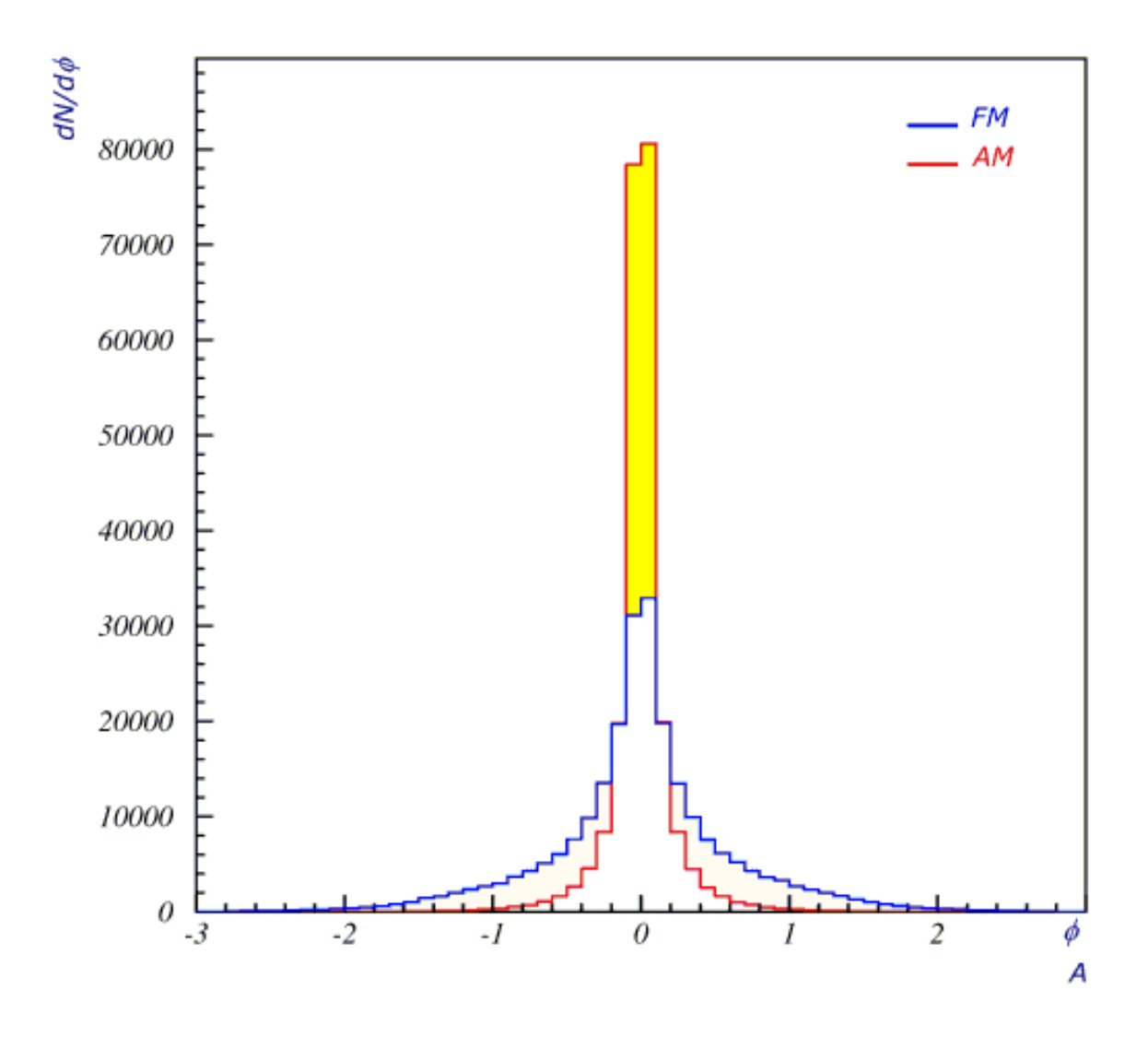

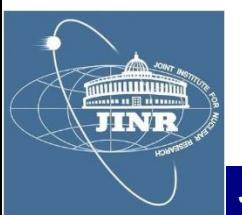

Determination of: (ped,  $A$ ,  $f$ ,  $\phi$ )

Parameter - 1 Parameter - 2

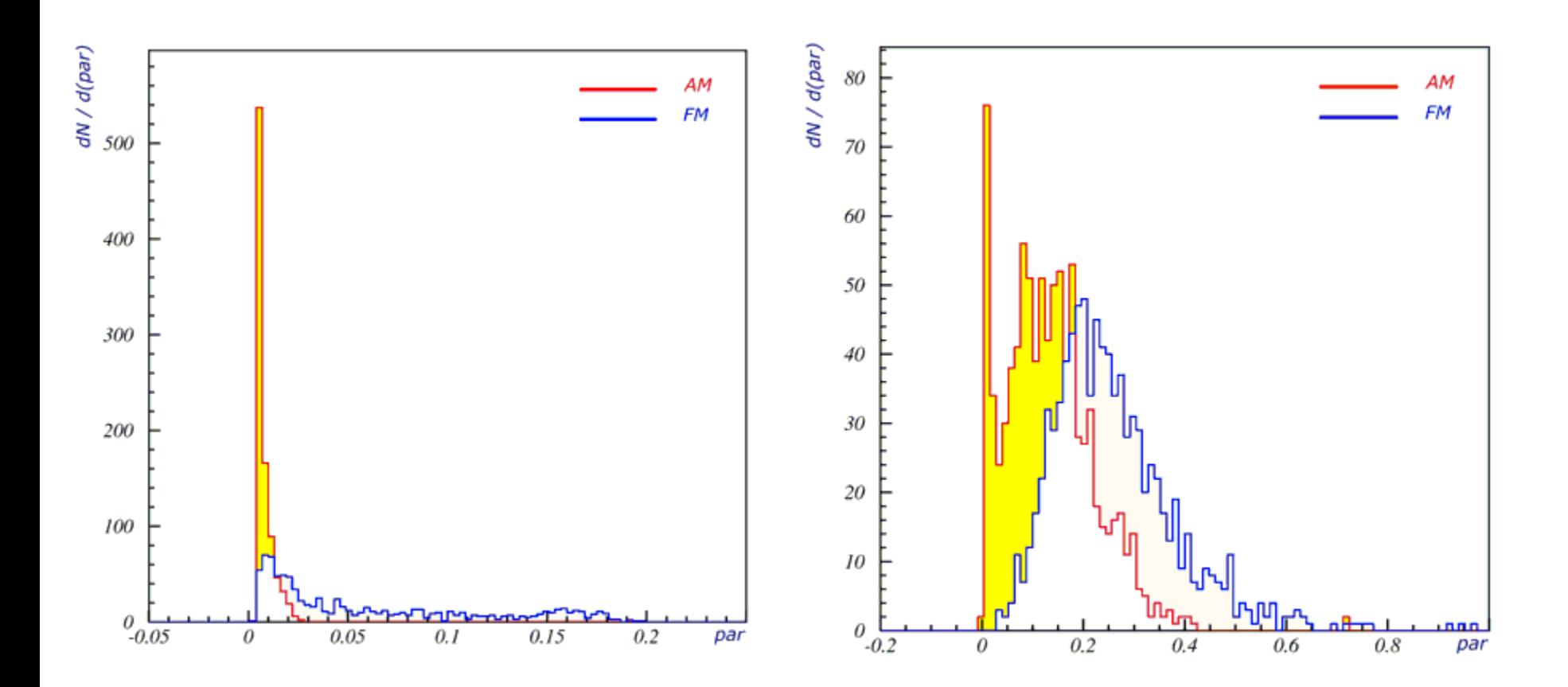

ասնա JINR

#### **ROOT package**

**JINE** 

#### -I downloaded from CERN the ROOT-5.34 (Windows)

#### -I learned how to write my own macro and do fits

```
ROOT FITS
\prime\primevoid myfit() \{\chi^2 / ndf
                                                                                                                                                                                             3.275e+004 / 46
                                                                                                                                                                         ped
                                                                                                                                                                                         -3.516 \pm 0.001829\begin{array}{c}\n\frac{1}{2} & \frac{1}{2} & \frac{1}{2} \\
\frac{1}{2} & \frac{1}{2} & \frac{1}{2} \\
\frac{1}{2} & \frac{1}{2} & \frac{1}{2} \\
\frac{1}{2} & \frac{1}{2} & \frac{1}{2} \\
\frac{1}{2} & \frac{1}{2} & \frac{1}{2} \\
\frac{1}{2} & \frac{1}{2} & \frac{1}{2} \\
\frac{1}{2} & \frac{1}{2} & \frac{1}{2} \\
\frac{1}{2} & \frac{1}{2} & \frac{1}{2} \\
\frac{1}{2} & \frac{1}{2} & \frac{1// TGraph gr ("data.txt", "%1g %1g");
                                                                                                                                                                         А
                                                                                                                                                                                                 3.68 \pm 0.0023// TGraph grr ("test.txt", "%1g %*1g %1g")
                                                                                                                                                                                      0.3414 \pm 5.508e - 005f0
// TGraph grrr("test.txt", "%lg %*lg %*lg %lg")
                                                                                                                                                                                         0.3385 \pm 0.001553phi
gStyle->SetOptFit (1)
gStyle->SetLineWidth(2)
TGraphErrors* gr = new TGraphErrors("z2.txt")
                                                                                           \begin{array}{ccc}\n\downarrow & \downarrow & \downarrow \\
\hline\n\vdots & \downarrow & \downarrow \\
\hline\n\end{array}Int t N = gr - S6etN()Double t x,yfor (Int t i=0; i<N; i++) {
       gr->GetPoint
                                   (i,\mathbf{x}y)
      gr->SetPointError(i, 0.01,
                                                         0.01)gr-5etPoint (i, x/1.0,
                                                              y)
                                                                                                                         10
                                                                                                                                           20
                                                                                                                                                             30
                                                                                                                                                                               40
                                                                                                                                                                                                 50
                                                                                                                                                                                               delay [us]
TF1 fit("fit", "([0]+[1]*cos(x*[2]+[3]))", 0, 50)
       fit.SetParName (0, "ped"
       fit.SetParName (1, "A"
      fit.SetParName (2, "f0")
      fit.SetParName (3, "phi" )
      fit.SetParameter(0, .500)
                                                                                                ÷
      fit.SetParameter(1, .500)
      fit.SetParameter(2, .400)
       fit.SetParameter(3, 1.000)
   gr->Fit("fit")
                                                                                                   5
```
**JINR University Centre w/ MLIT Department and DFCTI Department IFIN-HH, Romania 05.June.2021**

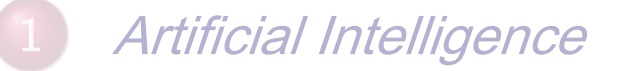

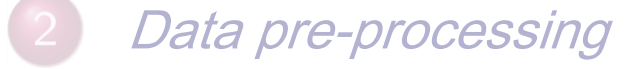

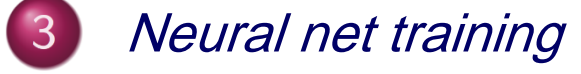

Neuromorphic algorithm

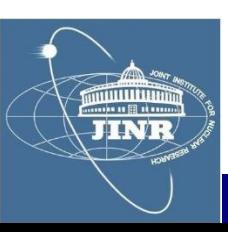

#### **ROOT MLP**

MLP run-through

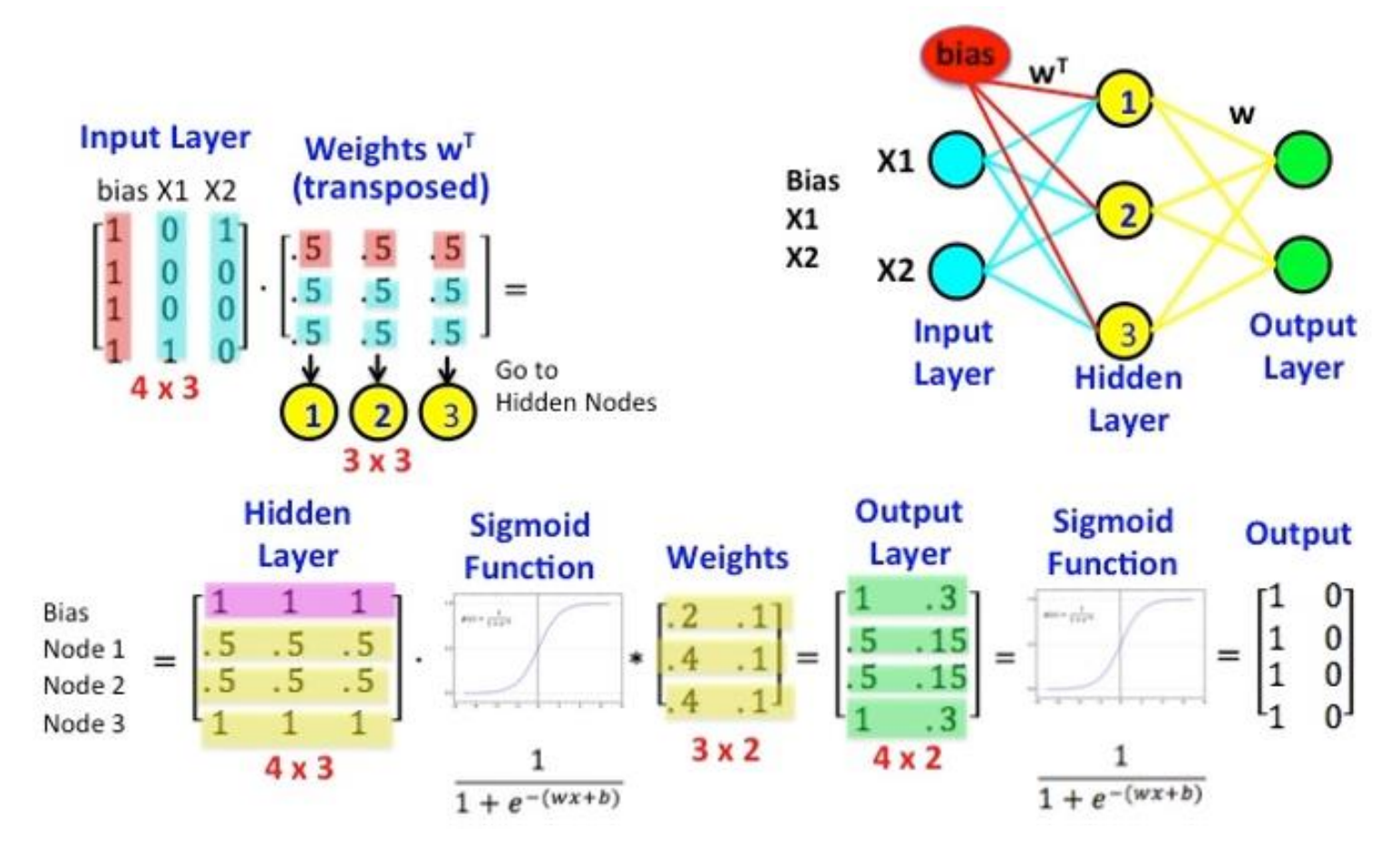

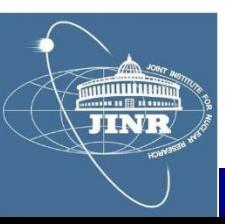

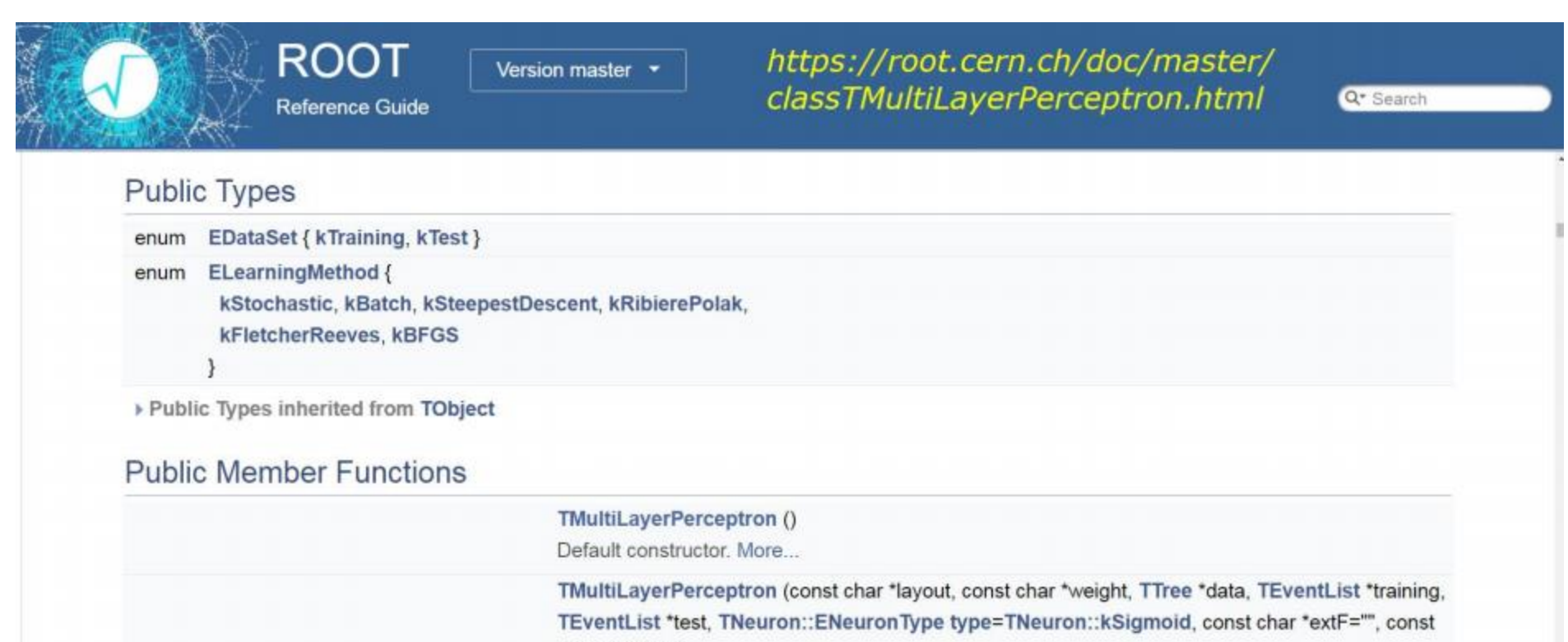

char \*extD="")

The network is described by a simple string: The input/output layers are defined by giving the branch names separated by comas. More...

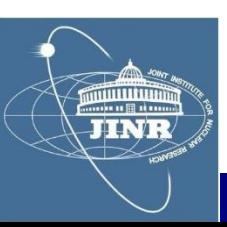

## Learn a function

example: radial field of a magnet

 $\frac{1}{2}$  read data  $\frac{1}{2}$ TTree\*  $t = new$  TTree("treename", "description") //  $(r, z) = cylindrical coordinates$ <br>// Br = radial component of magnetic field  $Int_t$  nlines =  $t$ ->ReadFile("Br.dat","r:z:Br")  $//$  MLP setup  $\_$  $TMultilayerPerceptron *mlp =$ new TMultiLayerPerceptron("@r,@z:10:10:10:@Br", "Entry\$%2",<br>"(Entry\$+1)%2", //  $i/p$  = r, z (both normed: @)<br>// mid-layers = 10+10+10 neurons  $= Br (normal: @)$  $//$  o/p  $1/7$  training set = even, Entry\$%2 = true // testing set = odd ,  $(Entry$+1)%2 = true$ **JINR University Centre w/ MLIT Department and DFCTI Department IFIN-HH, Romania 05.June.2021**

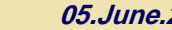

```
// set learn method
mlp->SetLearningMethod(TMultiLayerPerceptron::kBFGS)
    // kStochastic = default
    // kBatch
    // kSteepestDescent<br>// kRibierePolak
    // kFletcherReeves
    // kBFGS
          // training
          mlp->Train(1000"text, update=100")
               // 1000 events
               // write text to console
               // updates every 100 epochs
```
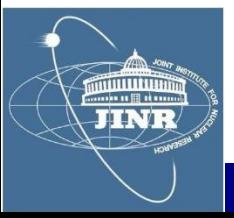

,

```
// set learn method
mlp->SetLearningMethod(TMultiLayerPerceptron::kBFGS)
    // kStochastic = default
    // kBatch
    // kSteepestDescent<br>// kRibierePolak
    // kFletcherReeves
    // kBFGS
          // training
          mlp->Train(1000"text, update=100")
               // 1000 events
               // write text to console
               // updates every 100 epochs
```
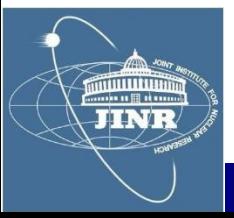

,

#### Regression analysis

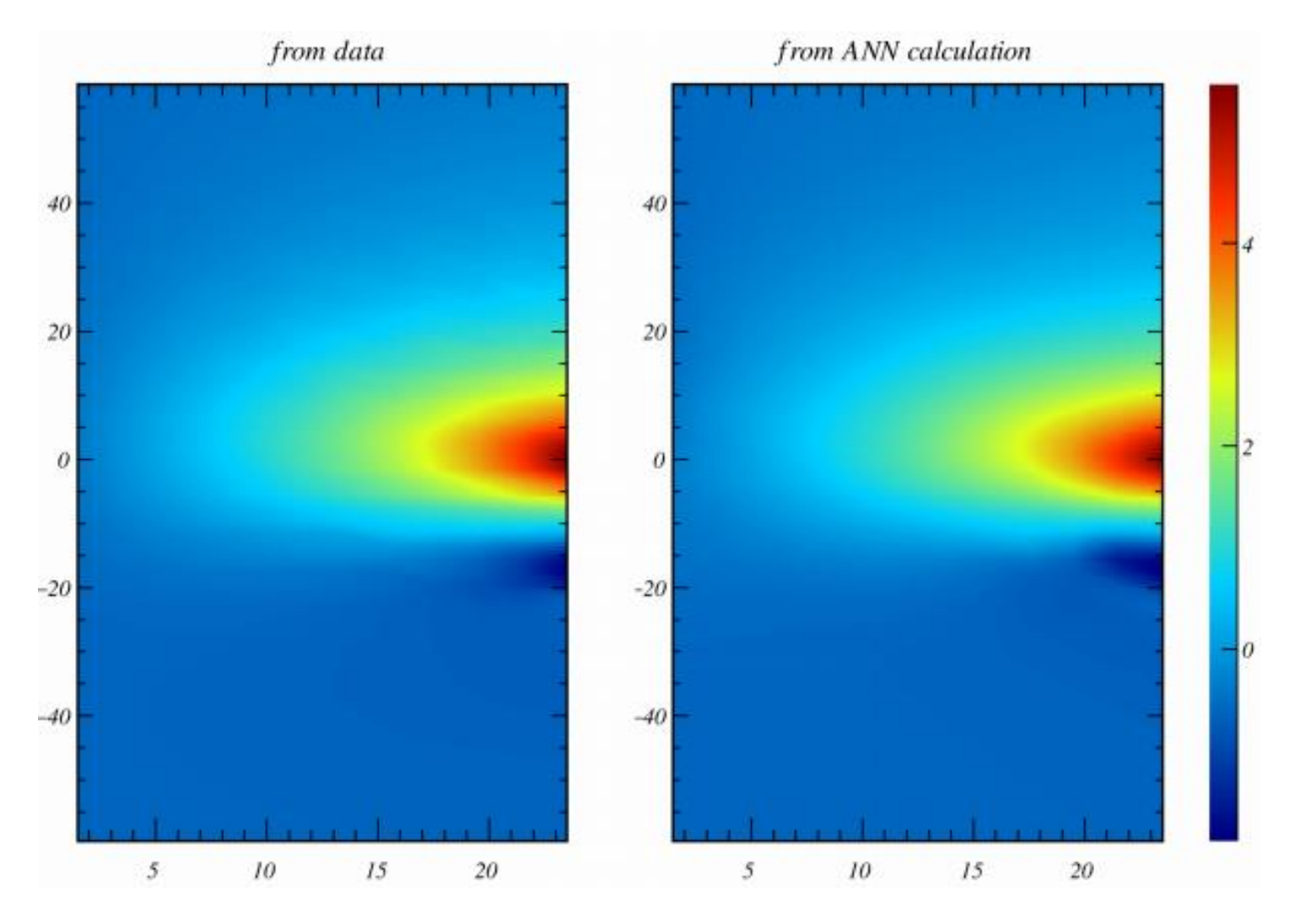

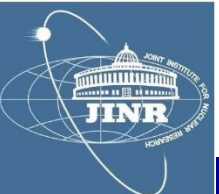

#### **Regression analysis**

// TMLPAnalyzer \_

```
TCanvas* mlp_analysis_canvas = new TCanvas("canvasname",<br>"description");
```

```
TMLPAnalyzer* mlp_analyzer = new TMLPAnalyzer(mlp)
```
 $//$  init

```
mlp_analyzer->GatherInformations()
```

```
// x-axis = derivative of the NN with respect to eachinput how the NN changes for 1 unit of input
                 low-impact variables = low \times÷
                 high-impact variables = high xextreme sensitivity to some variable ?<br>risk of high systematics ?<br>y-axis = number of entries
```
 $mlp_analyzer->DrawDInputStream()$ 

#### **Regression analysis**

 $mlp->Draw()$ 

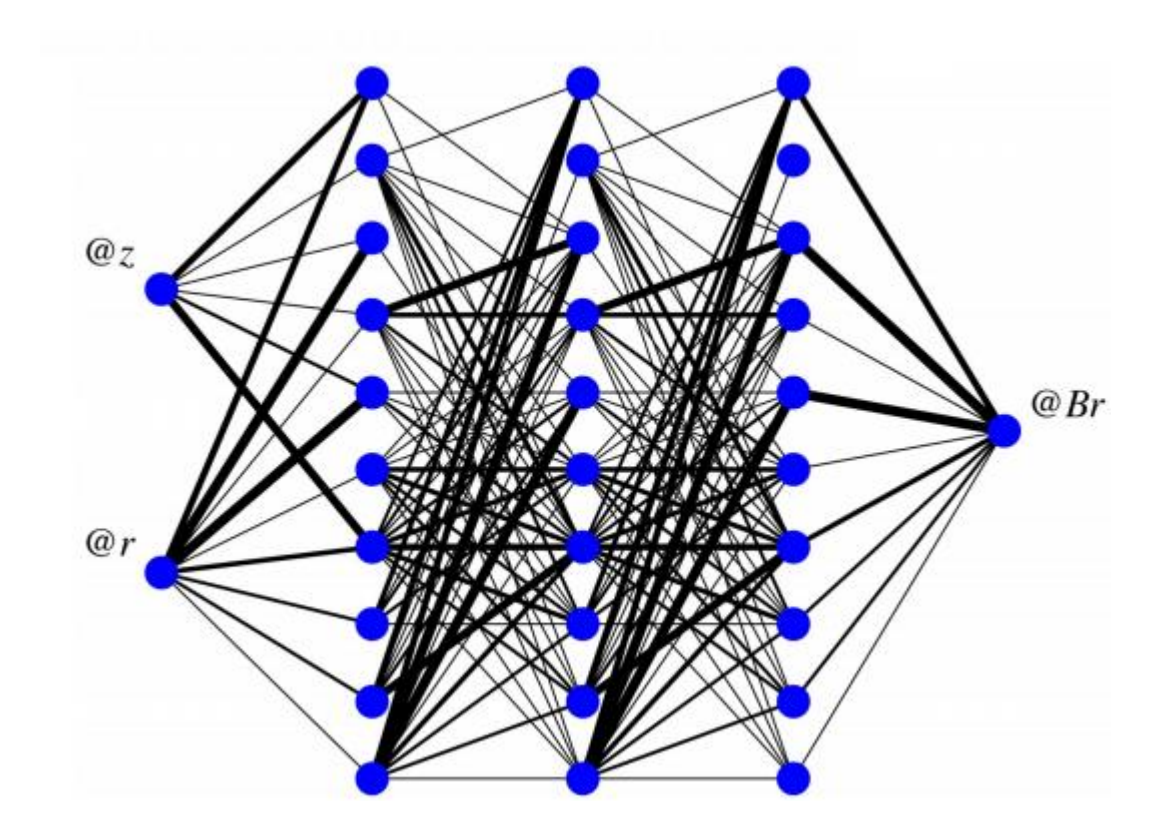

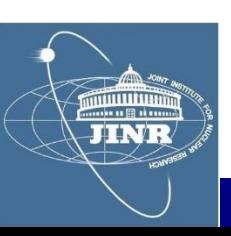

#### **Contents**

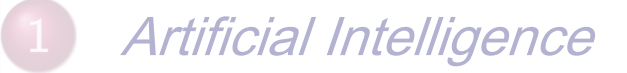

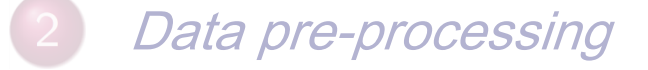

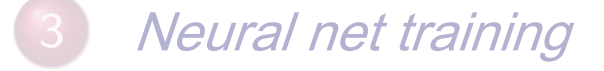

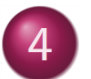

Neuromorphic algorithm

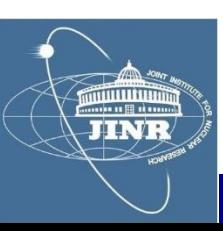

RF-modulation classification

- $\cdot$  I tested various combinations of the parameters (ped, A, f,  $\Box$ ):

> to form features for the multi-layer perceptron and

- train a neural network to discriminate: AM-LSB vs. AM-USB modulation

- I evaluated the neural network and the results were very good

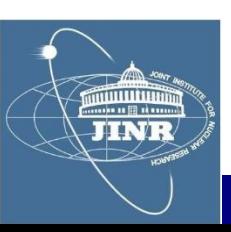

# Neuromorphic algorithm

## AM-LSB vs. AM-USB classification

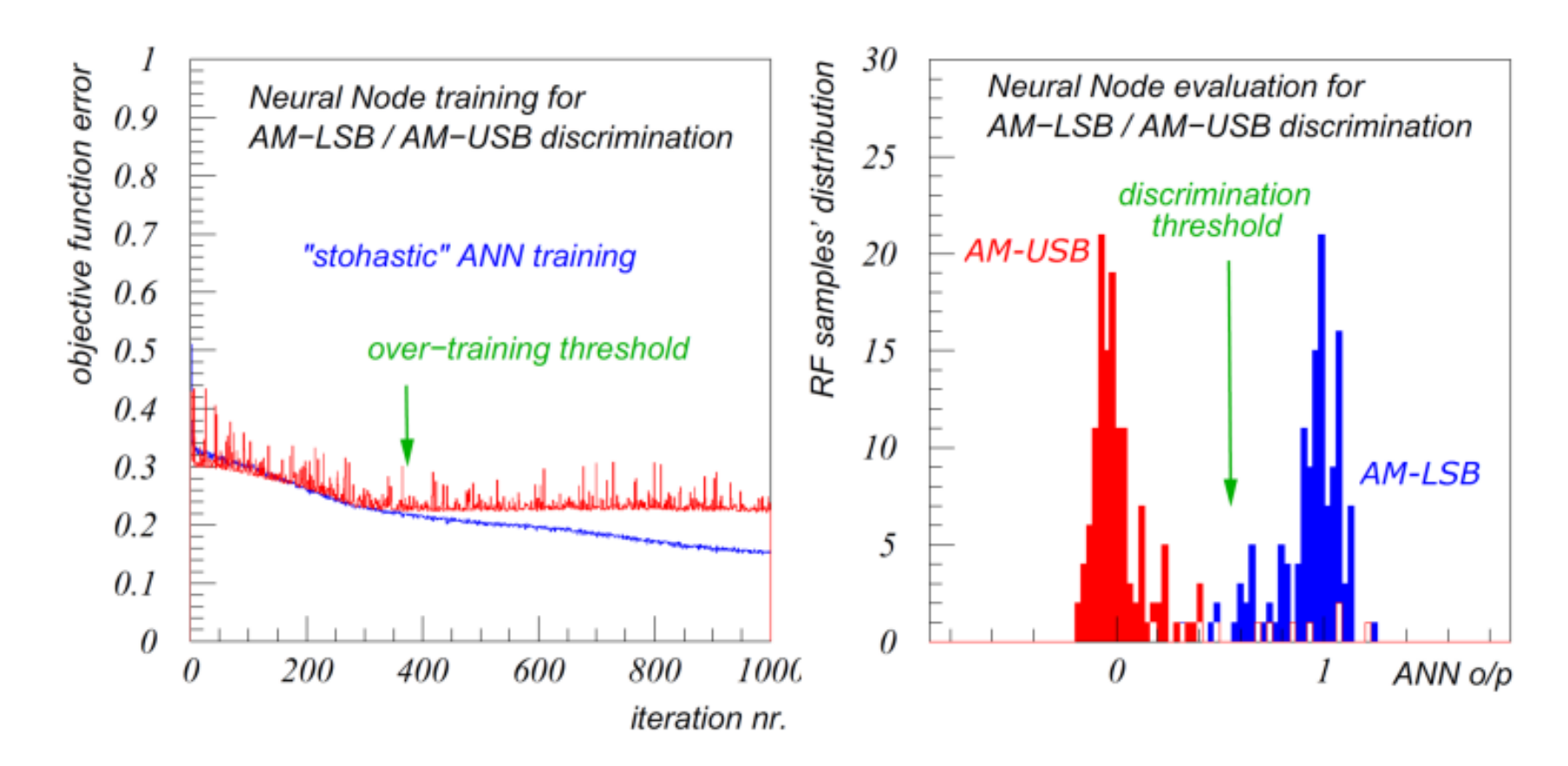

neural network training neural network evaluation

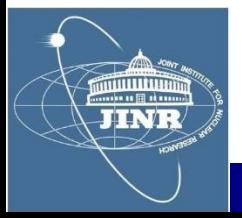

#### Personal opinions

- I learned more advanced aspects of C++ (separate model compilation, issue limited instantiation, polymorphism, SFINAE)
- - We had access to the supercomputing cluster HybriLIT of JINR, which was very cool
- - I learned to use the ROOT package from CERN and the Multi-Layer Perceptron utilities inside it
- - We were given example data and code for a number of neuro-software applications – of which I detailed here the RF-modulation classifier
- - The professors were very good and friendly, I highly recommend this student training programme !

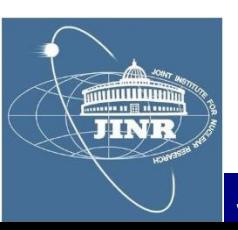